Samlink

# SALDOTODISTUS OHJE

3.3.2024

Sisällysluettelo

- 1. Saldotodistus
- 2. Laskutus ja hinnoittelu
- 3. WS-kanavan pyyntö -ja vastausesimerkit
- 4. Saldotodistuksen tilaus
	- 4.1. Virhetilanteet
- 5. Hakemattomien saldotodistusten listaus
- 6. Saldotodistuksen/saldotodistusten haku

## 1. Saldotodistus

Saldotodistuksen haku voidaan tehdä WS-kanavan tai eräsiirtopohjaisen palvelun kautta UploadFile -komennolla ja asiakirja voidaan noutaa sen jälkeen DownloadFile-komennolla. Saldotodistuksen haku vaatii valtuuden ja siitä on sovittava erikseen pankin kanssa.

Saldotodistuksen aikaisin tulostuspäivä voi olla kaksi päivää ennen kuluvaa päivää ja taannehtivasti 12 kk taaksepäin.

Tietoja haetaan saldotodistukselle 12 kk:n tilikauden mukaisesti. Mikäli tilikausi poikkeaa tästä, täytyy asiakkaan olla yhteydessä pankkiin saadakseen oikeanlaisen saldotodistuksen.

Saldotodistus muodostuu automaattisesti ja on noudettavissa heti sen jälkeen, kun saldotodistuslistaukseen on tullut vastaus (kts. kohta 5). Saldotodistusasiakirja on PDF-muotoinen asiakirja ja se sisältää:

- Tilit
- Luotot
- Omat vakuudet
- Rahasto- ja arvopaperisijoitukset
- Visa-luottojen tiedot
- Menneen tilikauden luottojen maksetut korot ja/tai lopetetut luotot/tilit
- Tulevan tilikauden luottojen tulevat lyhennykset ja korot
- Vakuutussäästämisen tuotteet

## 2. Laskutus ja hinnoittelu

Saldotodistus on maksullinen. Saldotodistuksesta peritään pankin palveluhinnaston mukainen palvelumaksu. Palveluhinnasto on nähtävissä pankin verkkosivuilla. Saldotodistuksen palvelumaksu veloitetaan kuukausilaskutuksen yhteydessä.

## 3. WS-kanavan pyyntö- ja vastausesimerkit

Eräsiirron kautta haetun XML-saldotodistusaineiston sovellustunnus on BC. Yksi aineisto sisältää yhden saldotodistuksen.

Esimerkki WS-kanavapyynnöstä (ApplicationRequest SOAP-kuoressa) saldotodistuksen luomisen aloittamiseksi:

## 4. Saldotodistuksen tilaus (UploadFile)

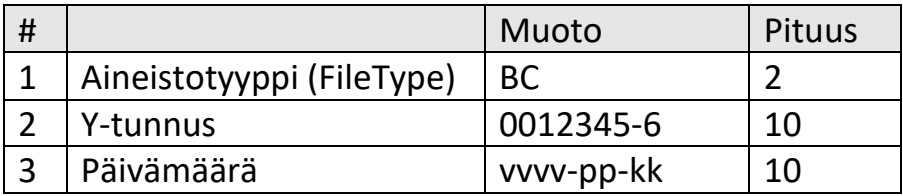

Saldotodistuspyyntö -xml on SOAP pyynnön (requestin content element) ApplicationRequestin sisällä.

### **UploadFile**

```
\langle 2xml version="1.0" encoding="utf-8"?>
<Document xmlns="urn:iso:std:iso:20022:tech:xsd:camt.060.001.06"
   xsi:schemaLocation="urn:iso:std:iso:20022:tech:xsd:camt.060.001.06 
camt.060.001.06.xsd"
   xmlns:xsi=http://www.w3.org/2001/XMLSchema-instance>
   <AcctRptgReq>
     <GrpHdr>
        <MsgId>MessageIdentification</MsgId>
        <CreDtTm>2023-11-01T00:00:00.00</CreDtTm>
     </GrpHdr>
     <RptgReq>
        <!-- Return as balance certificate pdf -->
        <ReqdMsgNmId>pdf</ReqdMsgNmId>
        <AcctOwnr>
         <Pty><Id> <OrgId>
                <Othr> <!-- Organization ID for which to create balance certificate -->
                   <Id>0000011076</Id>
                \langleOthr>
               </OrgId>
```

```
</Id>\langlePty> </AcctOwnr>
       <RptgPrd>
          <FrToDt>
            <FrDt>2023-06-01</FrDt>
          </FrToDt>
          <Tp>ALLL</Tp>
       </RptgPrd>
     </RptgReq>
   </AcctRptgReq>
</Document>
```
#### **ApplicationRequest**

```
<ApplicationRequest xmlns=http://bxd.fi/xmldata/>
   <CustomerId>12345678</CustomerId>
   <Command>UploadFile</Command>
   <Timestamp>2022-11-11T09:34:34.5983968+02:00</Timestamp>
   <Environment>PRODUCTION</Environment>
   <SoftwareId>SoftwareId</SoftwareId> 
   <FileType>BC</FileType>
   <Content> <!-- Base64 encoded -->
    \langle 2xml version="1.0" encoding="utf-8"?>
     <Document xmlns="urn:iso:std:iso:20022:tech:xsd:camt.060.001.06"
       xsi:schemaLocation="urn:iso:std:iso:20022:tech:xsd:camt.060.001.06 
camt.060.001.06.xsd"
       xmlns:xsi=http://www.w3.org/2001/XMLSchema-instance>
       <AcctRptgReq>
          <GrpHdr>
            <MsgId>MessageIdentification</MsgId>
            <CreDtTm>2023-11-01T00:00:00.00</CreDtTm>
          </GrpHdr>
          <RptgReq>
            <!-- Return as balance certificate pdf -->
            <ReqdMsgNmId>pdf</ReqdMsgNmId>
            <AcctOwnr>
             Ptv><Id> <OrgId>
                    <Othr> <!-- Organization ID for which to create balance certificate -->
                       <Id>0000011076</Id>
                    \langleOthr> </OrgId>
                </Id>
```

```
\langlePty> </AcctOwnr>
             <RptgPrd>
               <FrToDt>
                 \langleFrDt>2023-06-01\langleFrDt>
               </FrToDt>
               <Tp>ALLL</Tp>
             </RptgPrd>
          </RptgReq>
        </AcctRptgReq>
     </Document> 
   </Content>
</ApplicationRequest>
```
## 4.1. Virhetilanteet

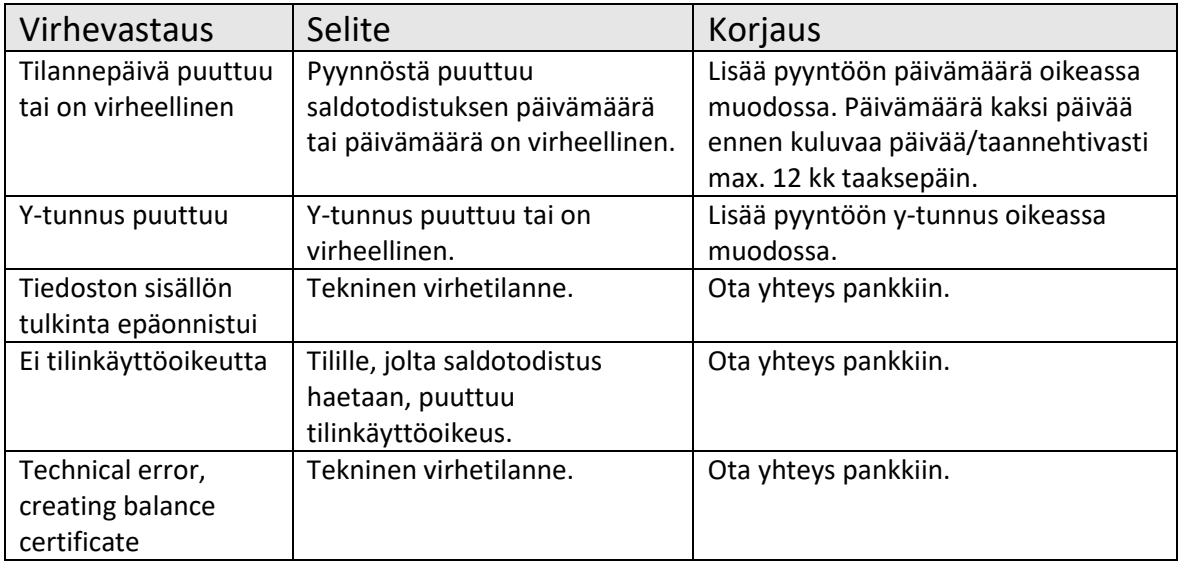

## 5. Hakemattomien saldotodistusten listaus (DownloadFileList)

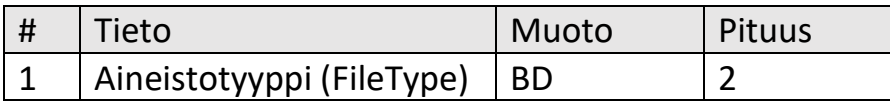

Listaus sisältää järjestelmän muodostaneen saldotodistustunnuksen jokaiselle hakemattomalle saldotodistukselle. Tunnusta käytetään halutun saldotodistuksen haussa (kts. kohta 6.)

## 6. Saldotodistuksen/saldotodistusten haku (DownloadFile)

Tietuetunnus, jolla yksittäinen saldotodistus haetaan: BD sekä saldotodistustunnus. Saldotodistustunnus saadaan kohdan 5 saldotodistusten listauksen yhteydessä.

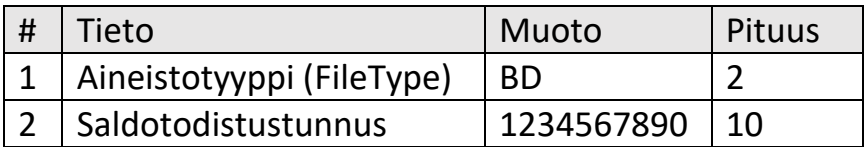

Huom! Haettu PDF dokumentti on Base64 binäärimuodossa ja sen on dekoodattava esitettävään muotoon.